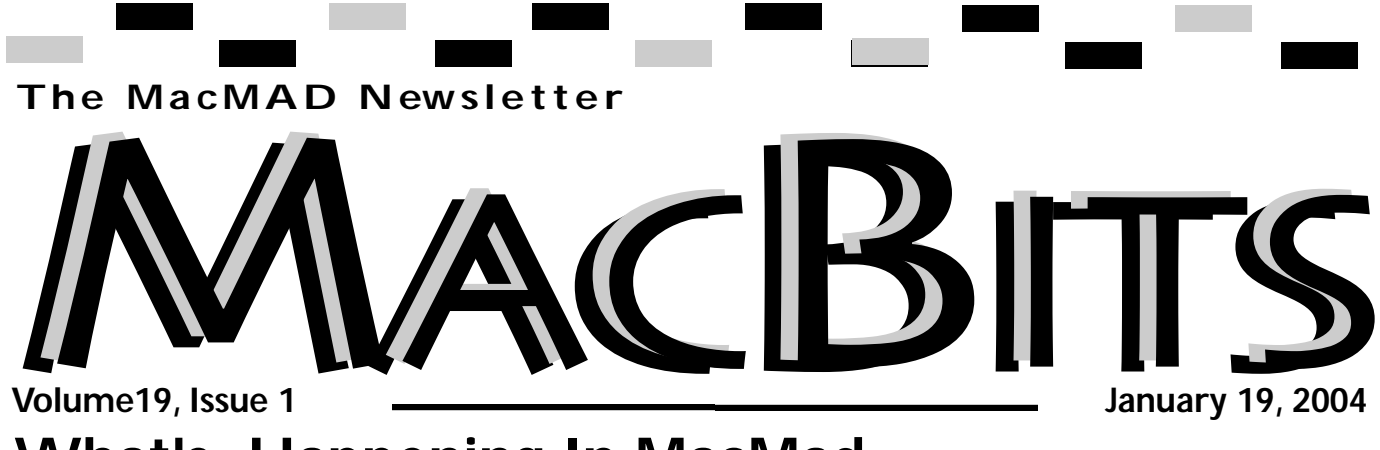

### **What's Happening In MacMad**  *Jim Staal, President*

Twentieth Anniversary to the ing MacMad meetings. I always M<sub>ac</sub>.

By the time you read this MacWorld San Francisco will be history and the new announcements from Apple will have be made. Lots of rumors are bouncing around the boards, and I am looking forward to seeing which are true.

After all of the exciting products released last year, it seems that it will be hard to start 2004 with any blockbusters. The current lineup of hardware and software meets most of our real needs. Of course, for some of us who use the Mac mostly for email and web surfing, the new items are merely fascinating gadgets for someone else. Others of us who are techies or who use Macs in their business love to see new capabilities come about.

Whatever the announcements, you can be sure they will receive

Happy New Year and Happy lots of discussion at the upcomenjoy hearing what impresses the members, and what is still needed.

> We also have the Super Bowl coming up, with the opportunity for all of the new commercials. Do you think Apple will celebrate the anniversary with an announcement or another unique commercial?

> Since we skipped the Program meeting last month, we do not have a meeting report in this MacBits. We did have a holiday party on the first Wednesday. A nice, friendly group with lots of Mac topics, several laptops with AirPort/WiFi connections in use, and a nice array of door prizes. We are also seeing several new faces at each meeting. Hopefully, this will result in an ever-growing membership for your MUG.

I hope that you all received lots of Mac goodies in your stack of

presents. If possible, bring them to a meeting and show the rest of us. If you have a new piece of hardware or software be sure to write an article for MacBits! I know Cammie and Cher would appreciate it if you did.

We have several great programs lined up for the early months of the year. Then we face our usual dilemma of deciding on topics for the rest of the year. Would you like to see more programs about some of the ways that Macs are being used in area businesses and institutions? We have video production, audio production, graphics arts, and everyday business applications. Or would you rather have learning-type programs. If you know of someone who might have a program for us, please let one of the Board members know. As usual, there will be several opportunities to speak out about your wishes for programs and other activities. Please be sure

#### **Inside This Issue** What's Happening In MacMAD . . . . . . . . . . . . . 1 Specials,Contest, ibook reveiw . . . . . . . . . . . . . .2,3 About Last Meeting . Member's Helping Members,3 FlipAlbum Pro  $3$  reveiw  $\dots\dots\dots4.5$ Q u i c k Voice re c o rding rev i ew . . . . . . . . . .6,7 C l a s s i f i e d s . . . . . . . . . . . . . . . . . . . . . . . . . .7 M e e t i n g s . . . . . . . . . . . . . . . . . . . . . . . . . . . .8 *continued on page 2*

and let us know what you want. We continue to lead up to our own MacMad Twentieth Anniversary, while Apple continues to add to the excitement. 2004 should be a great year for all of us. Let's keep our MUG going and growing better and better. I hope to see you at the meetings, and of course, bring a friend.

Visit **MacBits** on the Web! We are now posting **MacBITS** on the **www.macmad.org** website! Click on files,sign in using your name and password,click on newsletters and select the issue of choice. Use Adobe Acrobat Reader Plug-in with your favorite web browser to read.This is a free download fro m **www.adobe.com** 

ATTENTION: MacMAD is holding a contest!! The<br>member bringing in the largest total of money from<br>sales of ads for the MacBit Newsletter will receive<br>a 1 year free membership to MacMAD. This contest<br>is good full September 30 ber will be announced on<br>October 4, 2000. Get your running shoes out and<br>GOOD LUCK!!!!! **Rates For One Year:** \$400<br>**All Page**<br>\$225 .........Half Page

 $\sqrt[3]{130}$  .....Quarter Page  $$75$  ......Eighth Page Members receive a 20% Discount<br>from these prices.

**iBook G4 1 GHz 14"**

*< d e a s t @ m a m u g s . c o m >* **Product:** iBook G4 1 GHz 14" By: Apple Computer MSRP: \$1,499.00 Street price: \$1,4.79.00 Review date: January 2, 2004 *Review by Daniel M. East*

The Mid-Atlantic Macintosh User Groups Team (MaMUGs) info@mamugs.com *http://www.mamugs.org* 

**DESCRIPTION** (What's it do? What's it got?): 1 GHz PowerPC G4, 256K L2

cache @ 1 GHz, 14-inch TFT Display 1024x768 resolution 256MB DDR266 SDRAM, 60GB Ultra ATAdrive, Combo Drive, ATI Mobility Radeon 9200, 32MB DDR video memory

**FIRST IMPRESSIONS:** I was looking to be impressed and I was. Every aspect of this latest generation iBook is just what it should be. A sturdy feeling, beautifully designed package -- including the packaging, itself -- that comes with everything most people need to start their new Mac experience.

**WHAT I FOUND:** When I began using the new 1 GHz iBook, the first thing I noticed was the nearly silent keyboard. The keys are quick, fluid and responsive. A very comfortable, yet solid, keyboard. The second thing is purely speed. From Photoshop to [my daughter's favorite] games that are notoriously taxing on a system, this box rocks! Apps launch in a flash and everything is great under Panther. I didn't want to do a "Panther" review, but it is clear that this hardware takes full advantage of the features with ease. In particular, Expos © is nearly instantaneous. I read a lot of comparisons between PowerBooks and iBooks before making this purchase that was intended to be solely for my daughter's use; however, the "users" and "sharing" control panels in the systems preferences were opened on day one after getting this thing set u<sub>p</sub>.

**HOW EASY WAS INSTALLA-TION?:** This review is based on a

*continued on page 3*

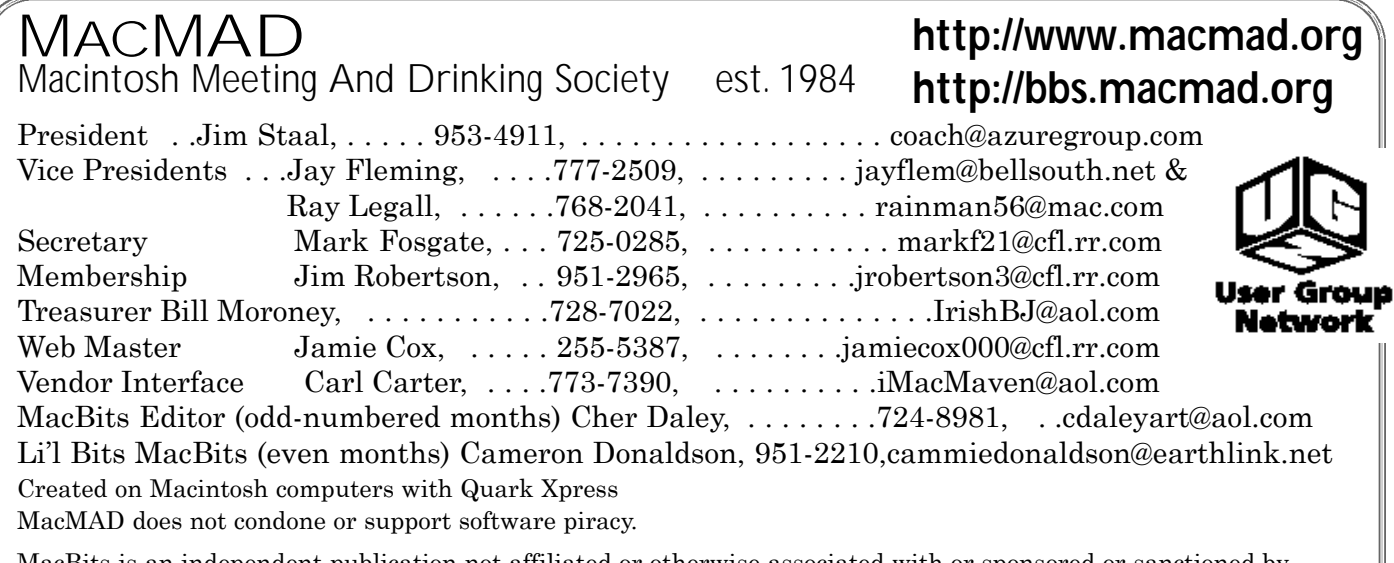

MacBits is an independent publication not affiliated or otherwise associated with or sponsored or sanctioned by Apple Computer, Inc. The opinions, statements, positions and views stated herein are those of the author(s) or publisher and are not intended to be the opinions, statements, positions, or views of Apple Computer, Inc.

template that I use for my product want to add your peripherals. That reviews and, in most hardware items, I usually omit this entry. For the iBook, there were some things to address that were important to mention in the set up, so here they are: First, you will want broadband. The modem works well and performance is up to par by modem standards; however, you'll want the modem for the fax features more than use with an ISP. Second, you will need to run your software update control panel more than once in most cases. This goes for any new Mac system and is really important to getting the most/best out of your new Mac. Third, once you know that you have restarted and rerun your updates so that they are all complete, you may

might be a printer, iSight, scanner, iPod or whatever, and, for the most part, these items will plug in and go without a hitch. I would STILL

recommend visiting versiontracker.com and/or the vendor's web site to be sure that you have the latest drivers for your products. This is a guideline more than a rule, so I'd also recommend taking a minute to read MacFixIt, and other online resources, to check on issues that may have already come up with some products.

**LIKES :** This box feels solid, wellbuilt and it is really a wonderful product with a TON of bang for the buck. It will do everything you need it to do for most average daily Mac users and it has a gorgeous monitor

that, once calibrated, gives you a very crisp and clear image that exceeds many other portables (including my trusty ol' TiBook). Of course, I added the AirPort Extreme card and the performance is flawless; completely living up to what is now the standard for WiFi reception set by this iBook's predecessors. The latches and hinges are strong and substantial so this is a terrific choice for students and professionals on the move.

To read more about this computer, stay tuned to next issue of MacBits or visit *http://www.mamugs.org* 

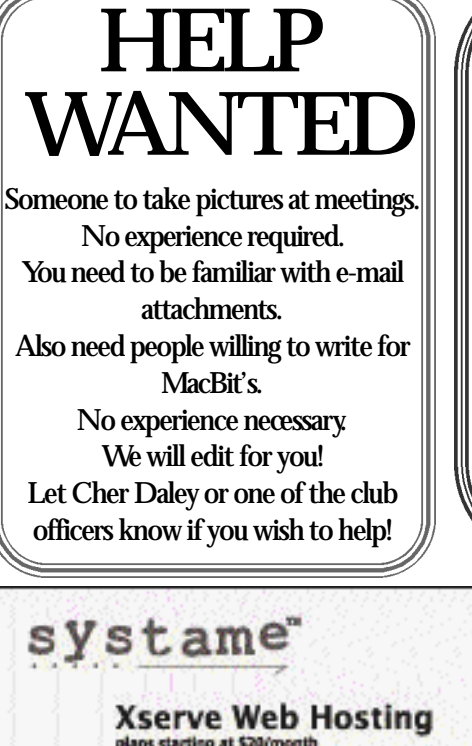

plans starting at \$20/month<br>WebObjects 5.2e + QuickTimee Streaming Server Java2SE/ISP/Servlets . secure server . ecommerce free domain registration . no setup fee . simple payment plans

> phn | 146 - 510 - 4450 emi | rgp@systame.com

web | www.systeme.com

mention this ad and get 1 month free<br>refer your friends, make \$20-\$50/referral

**Members Helping Members** *Please be considerate and call at a reasonable hour. Remember, these volunteer*

*also have a private life.*

**WordPerfect,…Canvas** … Brenda Foster…724-1948 needleworx@earthlink.net **Photoshop, CorelDraw, Illustrator, Freehand, AOL, Color-It, ClarisWorks, Quark X-press** Cher Daley …724-8981… cdaleyart@aol.com **Photoshop** …Gayle Baker … 7257632…sterlingphoto@mindspring.com **Photoshop, Quark, Illustrator**…Randy Perry… (561) 589-6449Radknee@aol.com

*If you are experienced with a piece of software or hardware, and wouldn't mind a few calls for help, volunteer by giving your phone number to Cher Daley.*

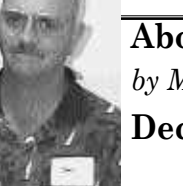

**About Last Meeting** *by Mark Fosgate*

**December, 2003**

Since there was no formal meeting in December, Mark had nothing to contribute to this issue of MacBits.

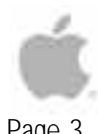

Page 3

## **Mac FlipAlbum 3 Pro Allows Easy Cross Platform Transition**

*Reveiwed by Cher Daley*

I've been working on an interactive children's book that would be easy to pop in  $t_v$ any computer and it would begin to run automatically.

The closest technology I've found that works with todays technology, is Mac FlipAlbum<sup>®</sup> 3 Pro. The program has cross platform capability, allows one to produce background sounds using MP3, WAV and MID files; As well as importing popular image formats such as .GIF, .PNG, and .JPG.

You also have the capability of inserting translucent text.

The album itself allows an intuitive 3-D experience. You can set the pages to flip automatically or manually in the preferences. You can preveiw an individual image in full screen mode, display file names for easy reference, flip to the page you want to view by clicking on thumbnails on the contents page.

 $F$ lip Album<sup>®</sup> Pro 3 also enables drag & drop and the ability to place multiple images on a single page.

The program allows you to create your own themes, choose from ready madethemes provided with the package, or there are several you can download at *www.fli p album.com.* You can also purchase designs from other FlipAlbum users. I'm a graphic artist so I prefer to create

my own designs.

Ther are many securifeatures on  $FlipAlbum^® 3 Pro.$ Such an image encryption option to protect your copyrighted material or images from being taken from the CD.You can also password protect your work to allow limited access for others to share or use. One can also embed copyright watermarks to images; This is very useful for sending out sample CD's to potential customers. While we're on the subject of protection,the photo lock option makes it so your images on your CD can't be printed.You are also allowed to set up expiration dates so the CD will not work after a certain date.

Centerfold mode- allows you to select different items for the backgrounds of your pages

•Auto Flipping- allows you to set the amounts of time you want each page to hold before it turns automatically •Sound- allows you to choose

There are many options you

if you **Cover Pages Cover Property** want page **From Cover** Preview flipping **Back Cover** s o u n d s Set both front and back a n d cover to the following theme w h e t h e r or not you **DeTault** ¢ **Choose Color** C Color **Boute** w a n t Ļ Fewer Browse To Theme  $\mathbf{b}$  a c  $\mathbf{k}$  -Browse Viit × **C** Texture  $\cdots$ g r o u n d edding, opf, lifes/Wedding-Pastel Front Cover.jpg SOUnd Cover Overhang 3

can choose from in the preferences. I'll just go over a few.

•Cover- you can choose any number of colors or you can pick out themes

•Right page,Left page or

These are just a few of many options you will find in the preferences area.

The program's capabilities are extensive and useful for people who are in photo and graphics industries especially. Page 4

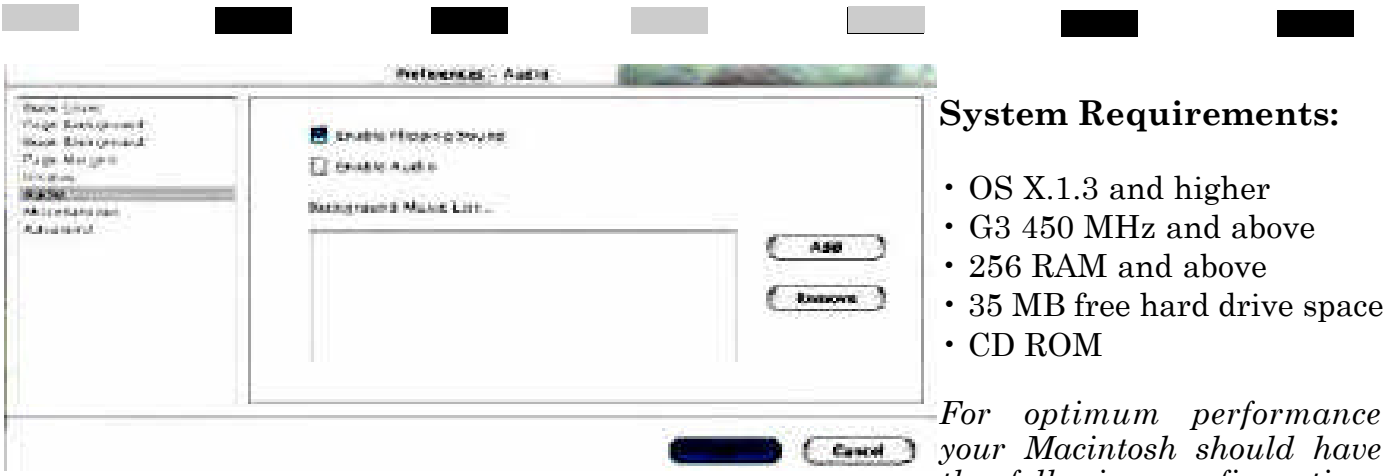

Portfolios and presentations can easily be created and exported to share cross platform.

There is one more option that I should mention. Mac FlipAlbum® Pro 3 will allow you to export as many albums as a CD can handle. It's library capabilities allow one to choose any particular album from the library bookshelf.

There are certain things I would like to see developed for future editions of FlipAlbum® Pro 3 for the Mac, such as; animated .gif capability and the ability to incorporate movie files as well as incorporate a codec to make it possible to play on standard DVD players. I hope in time that those options will be available for Macintoss users.

*the following configurations or better:*

- Mac OS X.2 and above
- G4 700Hz and above
- 512 MB RAM
- 35 MB Hard drive space
- CD ROM

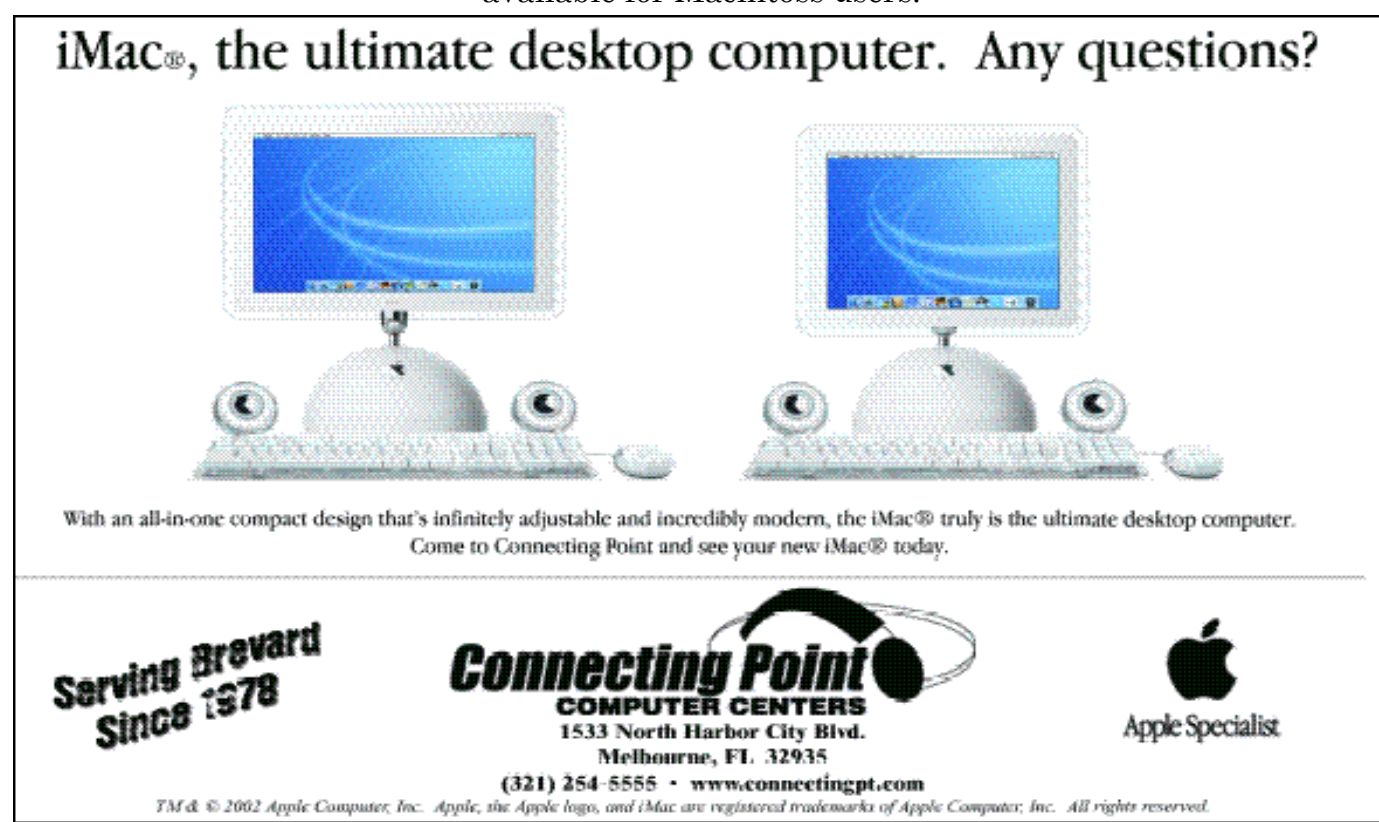

# **QUICK VOICE 1.7.3 AN INTUITIVE WAY TO RECORD TO YOUR MAC** *reveiwed by Cher Daley*

to record to your Macintosh stickies from the stickies this is a very simple utility menu that does just that! I shouldn't  $\cdot$ Play recordings in a loop say *just that*, because Quick • Style text, select fonts, Voice allows you to also create search text in stickies

If you ever have had a need •Play next, previous, play all

to MP3 with just one click.

These are just some of the features QuickVoice has.

The following charts will help you see all the options in QuickVoice.

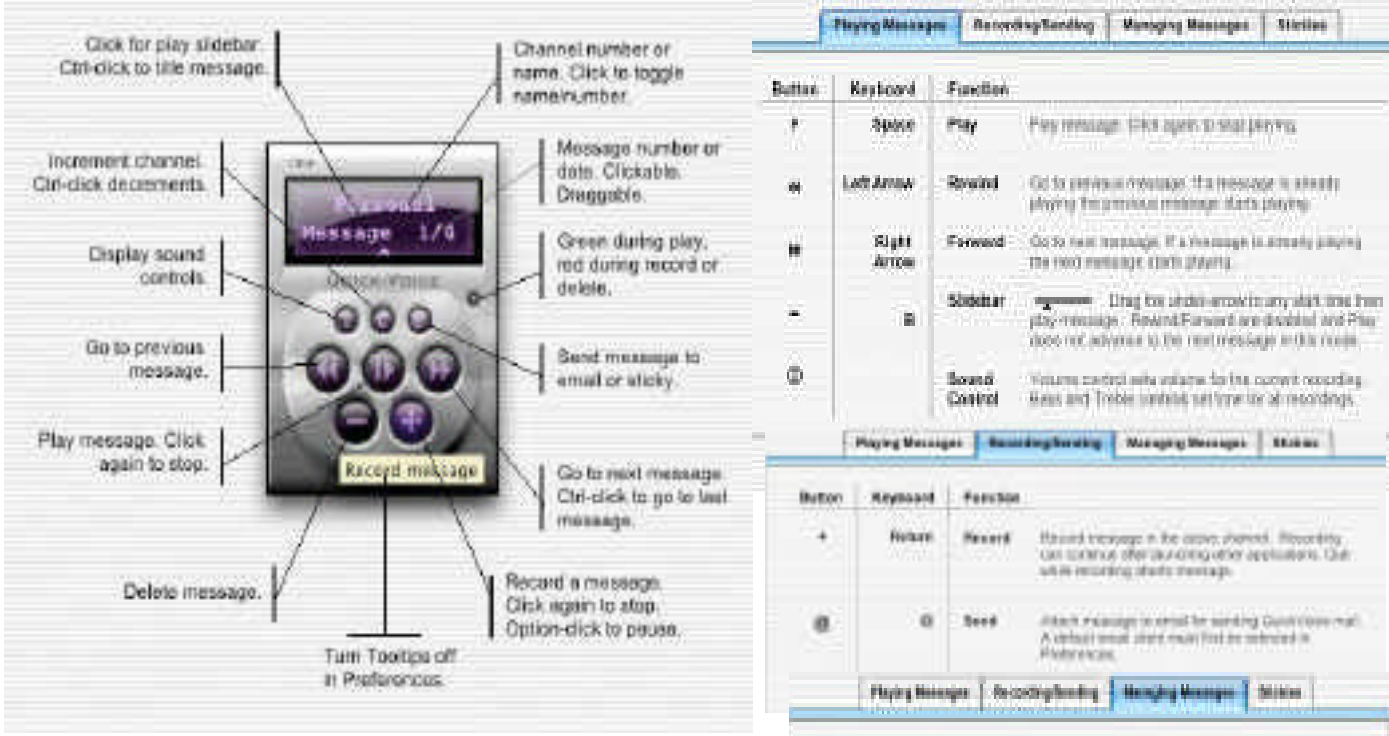

voice stickies, attach your voice recordings to e-mails or in certain email apps; will allow you to email directly through QuickVoice.

Some of the QuickVoice features are:

•The ability to move messages from one channel to another

•The ability to speed up, slow down or play recordings in reverse

•Set a time to record unattended •Send recording to iTunes

Q u i c k Vo i c e plays with Quick Time player so anyone

with the player application or with a Quick Time plug-in on their computer can play the recordings. You can also import the recordings into iTunes and change the format

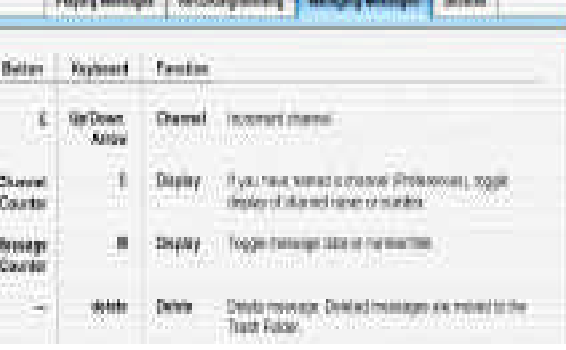

You will need a microphone in order to record with QuickVoice unless you are lucky enough to have one of the power books with the microphone built in.

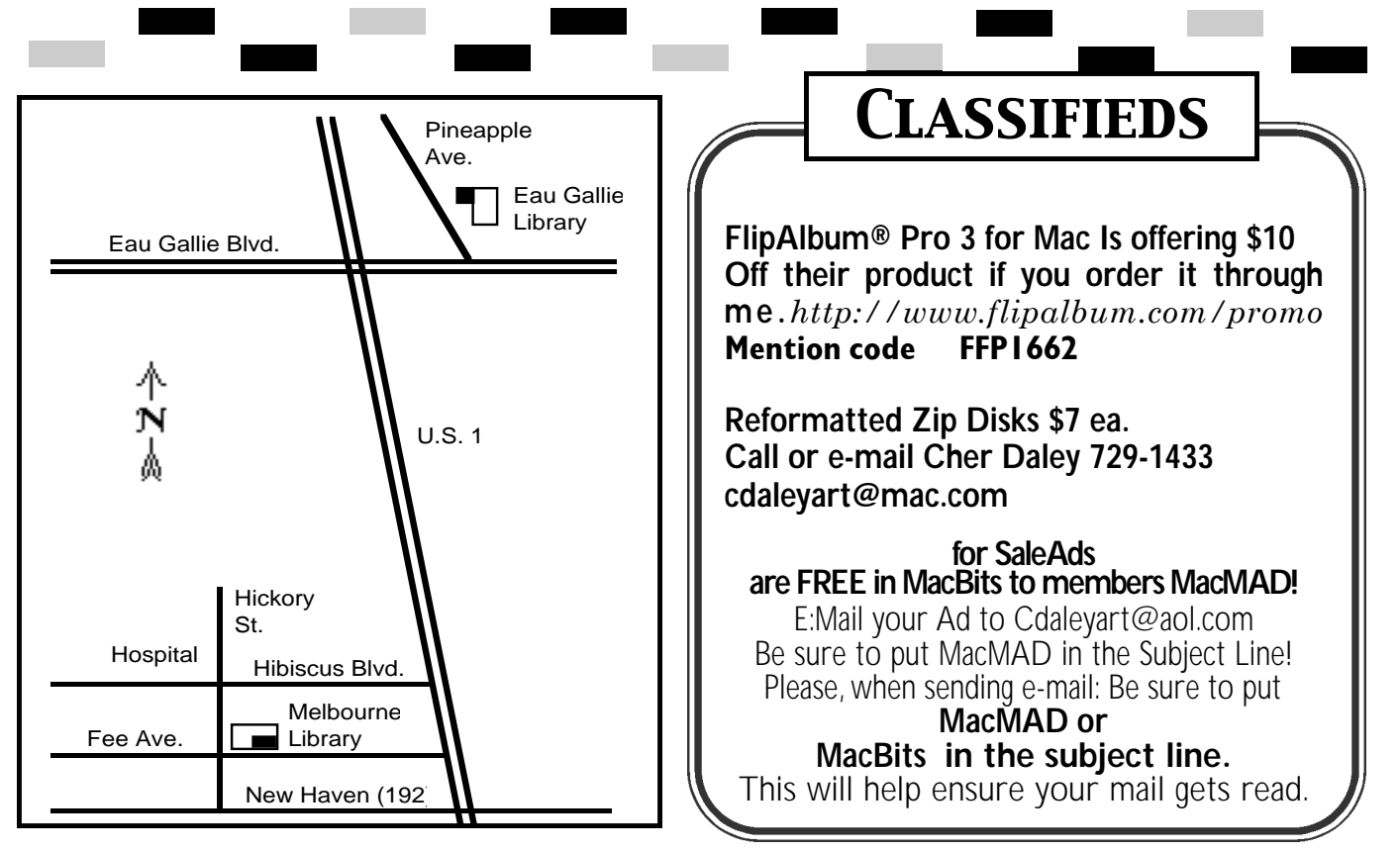

**Classified Ads A re FREE to MacMAD Members!**

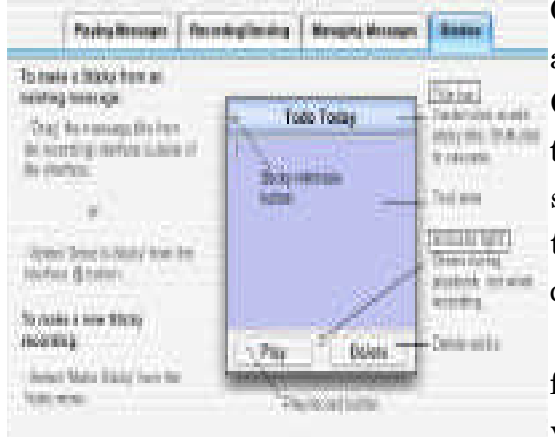

QuickVoice allows you to record with CD stereo quality.

I'm currently using QuickVoice, importing the recordings into iTunes to make MP3 files and then dropping the MP3's into FlipAlbum so I am able to narrate my children's book.

There are two unique versions of QuickVoice. OS X and OS 9 specific. Both are available on the QuickVoice web site so those of you still using versions of OS9 can also use this powerful little application.

There are many more and features or preferences you can set up in the program and the good folks at

QuickVoice are continuing to work and improve their product.

Also available are Audio Postcard and Voice Stickies. If you purchase QuickVoice, it comes bundled with Voice Stickies.

Capture your thoughts with

one click of the mouse! Voice recorder, voice email, voice stickies and digital stereo recorder all in one!

**As a special support service to MUG's QuickVoice has established a special discount purchase page which allows members to purchase QuickVoice or Audio Postcard at 40% discounts . . . \$12.95 each** (regular \$19.95) **or both for \$21.95.** 

**MUG discount URL is at:** *www.quickvoice.com.mug. html*

## **About MACMAD**

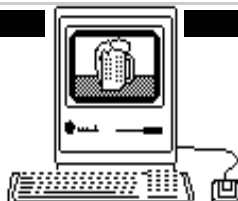

MacMAD is a user group devoted to helping each other explore the possibilities opened by the Apple Macintosh. We publish this newsletter, operate a web site (www.macmad.org), and hold meetings on the first Wednesday and third Tuesday of each month. **Our TeleFinder BBS is now available at bbs.macmad.org.** 

After each meeting all are welcome at a local restaurant where we indulge in a festive open discussion over pitchers of cokes, beers, and food stuffs galore. Here the true spirit of the world of Mac is exposed, many acquaintances are made and expertise shared openly. Thus our name, MacMAD, which stands for "Macintosh Meeting And Drinking Society."

### **Tuesday, January20th** To be Announced **7:00 to 8:30** at the Melbourne Library, Fee Ave. in downtown Melbourne. Check our bbs for info! **Wednesday, February 4th** Help session. Bring your questions, Macs or ideas for help or helping members. EauGallie Library **7:00 to 8:30 pm Tuesday, February 17th** Tenative topic discussion will be Quicken Deluxe. Given by Karen Cox. **7:00 to 8:30** at the Melbourne Library, Fee Ave. in downtown Melbourne. Check our bbs for info! **Meetings All Meetings are from 7pm - 8:30 pm**

**Stay posted to MacMAD web page for updates and news on meetings! www.macmad.org**

Moved? Address Correction Requested.

### Malabar FI. 32950 **DOO Hall Rd.** AAD